# Brice Pauset *Vertigo – Infinite Screen* 2021

Vienne - nov21 2023

# *<u>ircam</u>* **EZE** Centre Pompidou

The setup and the execution of the electroacoustic part of this work requires a Computer Music Designer (Max expert).

# **Table of Contents**

<span id="page-1-0"></span>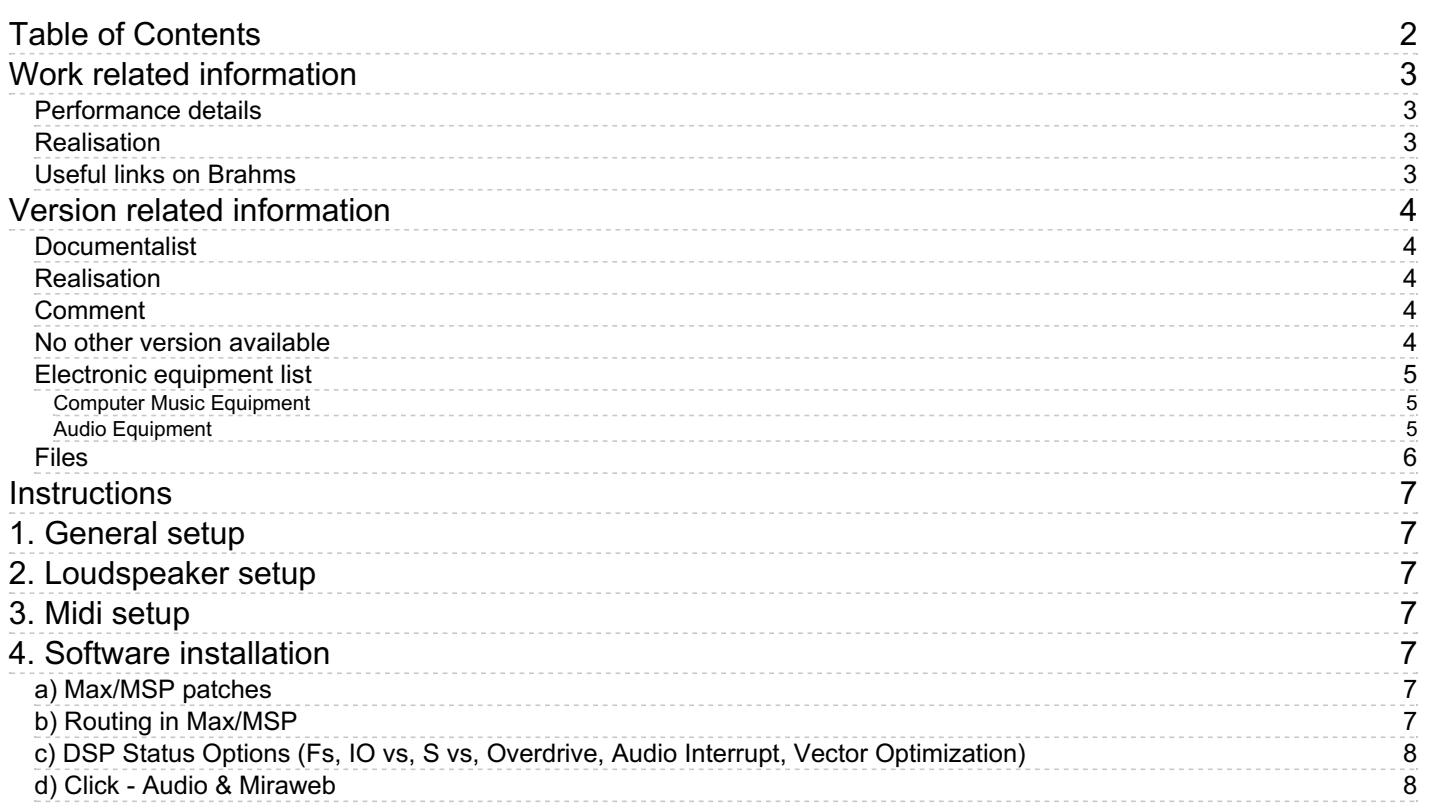

# <span id="page-2-0"></span>**Work related information**

#### <span id="page-2-1"></span>**Performance details**

June 3, 2021, France, Paris, Centre Pompidou Grande salle, ManiFeste

Publisher : Edition Gravis

#### <span id="page-2-2"></span>**Realisation**

· Benjamin Lévy

#### <span id="page-2-3"></span>**Useful links on Brahms**

- Vertigo [Infinite](https://brahms.ircam.fr/en/works/work/54391/) Screen an intermediate composition based on Alfred Hitchcock's Vertigo, for ensemble in six groups, 18 **image modules and electronics (2020-2021)**
- **Brice [Pauset](https://brahms.ircam.fr/en/composers/composer/2525/)**

# <span id="page-3-0"></span>**Version related information**

Performance date: June 3, 2021 Documentation date: July 6, 2023 Version state: valid, validation date : July 12, 2023, update : July 12, 2023, 8:14 p.m.

### <span id="page-3-1"></span>**Documentalist**

Benjamin Levy (Benjamin.Levy@ircam.fr)

You noticed a mistake in this documentation or you were really happy to use it? Send us feedback!

## <span id="page-3-2"></span>**Realisation**

- Benjamin Lévy (Computer Music Designer)
- Sylvain Cadars (Sound engineer)
- Arotin & Serghei (Video artist)
- Titus Engel (Conductor (orchestra))

Version length: 47 mn 54 s

## <span id="page-3-3"></span>**Comment**

This version is not the creation version but the 1st repeat of the piece in Vienne, November 2021. Creation was in Centre Georges Pompidou in Paris, June 2021. A pre-version has also been broadcasted during Covid confinement.

### <span id="page-3-4"></span>**No other version available**

#### <span id="page-4-0"></span>**Electronic equipment list**

#### <span id="page-4-1"></span>**Computer Music Equipment**

- 3 MacBook Pro *Apple Laptops* (Apple) Audio Main / Audio Spare / Visual Click
- 2 Max 8 *Max* (Cycling74)
- 1 antescofo~ *External objects* (Ircam)
- 1 Ircam Spat *Library* (Ircam)
- 2 Sound Board *Sound Board* at least 13ch
- 1 MIDI Mixer *MIDI Mixer*

#### <span id="page-4-2"></span>**Audio Equipment**

12 Loudspeaker - *Loudspeakers*

#### <span id="page-5-0"></span>**Files**

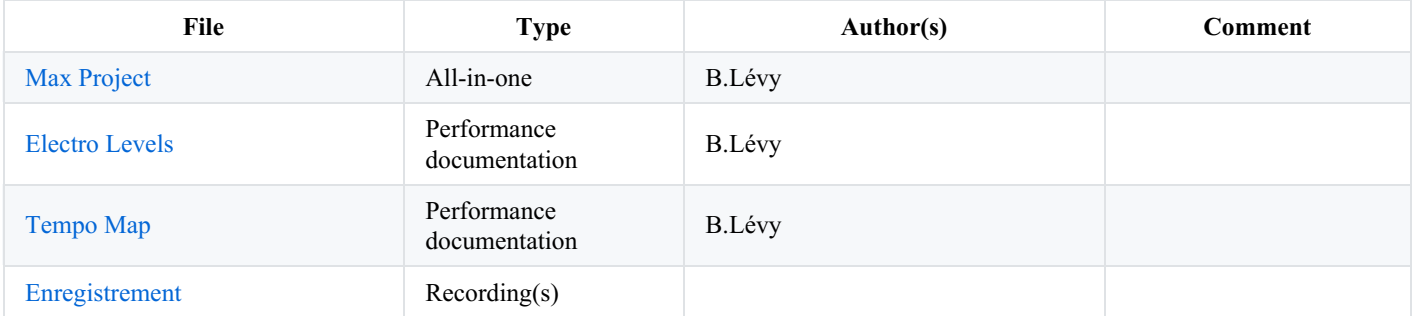

### <span id="page-6-0"></span>**Instructions**

# <span id="page-6-1"></span>**1. General setup**

This piece is played with a clicktrack sent soundly and visually to the orchestra conductor. A tablet or a computer plugged on the same network as the main (and spare) computer is needed on stage to give visual feedback of the click to the conductor. Miraweb is used for this purpose.

The unrolling of the score is mostly automatic, however by default the score is unfolding section by section and you need to trigger by hand each section. This is useful mostly for rehearsal.

When playing the piece from the beginning to the end, and do not want to trigger each section by hand along the playing, you need to tick the run\_through box in the patch. This way, the whole score is going to unfold automatically until the end.

# <span id="page-6-2"></span>**2. Loudspeaker setup**

The loudspeaker setup is made of 12 speakers organised in 2 rings of 5 speakers around the audience, placed (or directed to) two different heights. And 2 speakers about the center of the room, in a zenital postion, number 11 pointing downwards as "voice of god" and number 12 pointing upwards to the ceiling to have a diffuse canopy effect.

First speaker (#1) is above, in the center of the stage frame as usual "center cluster" while the classical left and right sides of the stage participate to the lower ring (left: #10, right: #2). In the back of the audience is #6 speaker which also should be rather low. Here is an aproximate diagram of the setup (with precise angles).

# <span id="page-6-3"></span>**3. Midi setup**

MIDI is solely used to connect a nanoKontrol2 controller allowing to set and follow the volumes of the differents "instruments" of the electronic part. This can be replaced by any MIDI controller with faders (best with at least 9 faders) as a BCF2000.

A table is provided which indicates the level of each "instrument" of the electronic part for each section. This is based on the creation concert and has to be adapted to each venue and balance between the acoustic ensemble and the electronic setup.

# <span id="page-6-4"></span>**4. Software installation**

# <span id="page-6-5"></span>**a) Max/MSP patches**

This piece is wrapped as a MaxMSP project containing all the elements needed to run it. However, it uses 3 external objects/packages from Ircam: Spat5, Antescofo and Samplor. The externals included are for Intel Macs (Silicon Macs did not exists at the time of this playing of the piece).

You will have to get the modern versions of those externals to match your hardware if needed.

Cycling'74 *Miraweb* package is also need for visual click feedback to the conductor.

When opening the file Vertigo.maxproj, the main patcher (file \_main\_noadc.maxpat) should atomatically open as well. A small *to do* / *check* list is written in the right side of patch. The *antescofo* score to load is the file \_main\_noadc.asco.txt located in the data folder of the Max project.

# <span id="page-6-6"></span>**b) Routing in Max/MSP**

Routing is straightforward in this piece:

- there are no inputs
- outputs follow the previously included diagram (see 2. Loudspeaker setup)
- clicktrack is sent to the conductor through  $#13$  output channel

# <span id="page-7-0"></span>**c) DSP Status Options (Fs, IO vs, S vs, Overdrive, Audio Interrupt, Vector Optimization)**

No specific setup is needed. By habit, I played the piece with Overdrive set ON and Audio Interrupt set OFF. And as information, the rest of the audio configuration is given in the Audio\_config.txt file.

# <span id="page-7-1"></span>**d) Click - Audio & Miraweb**

The clicktrack of this piece is *not* a wavefile, it is generated in the subpatch [bnl.antesclick] of the main patch. This subpatch reacts to messages sent by an automatic process of the Antescofo score named click() .

As this version of the piece is played with a clicktrack given the conductor both soundly (with ear-monitor) and visually, you should use a computer or a tablet with any web browser (preferably Firefox or Chrome) on stage. All the computers (audio main, audio spare and stage) should be on the same local network for visual feedback to work – preferably a closed, cabled network **not** connected to the internet.

On the stage computer, open the web browser of your choice and type in the address and port shown in the subpach [p Mira] of the main patch. Measures, tempo should be updated in real time and rounded-squares displayed should light in red following the time signature and beats of each measure giving the conductor the visual info *in sync* with the audio click.

#### C IRCAM (CC) BY-NO-ND

This documentation is licensed under a Creative Commons [Attribution-NonCommercial-NoDerivatives](http://creativecommons.org/licenses/by-nc-nd/4.0/) 4.0 International License. Version documentation creation date: July 6, 2023, 12:16 p.m., update date: July 12, 2023, 8:14 p.m.